# **Oceansense Birdsong Acoustic Recorder**

# **Instructions – V3.1**

**To set up for recording.**

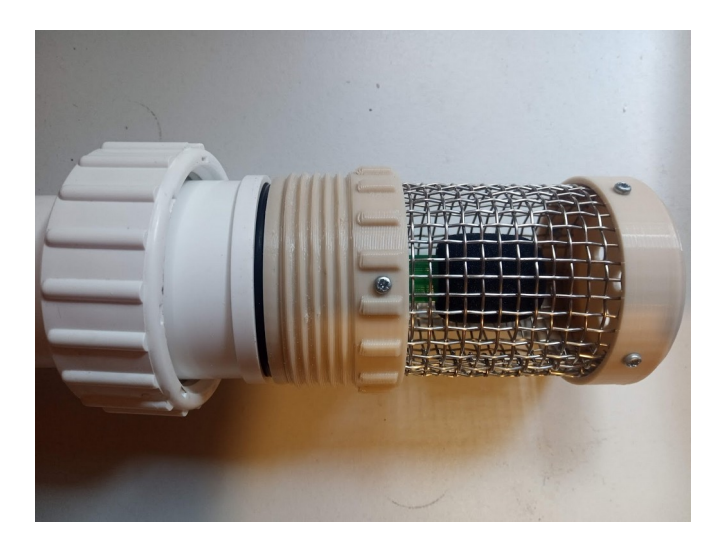

Undo the main retainer as shown above.

Carefully slide the top cover back to expose the electronic circuit, and note the user button just to the right of the SD card, as shown below. (NB: the glued down wires will not be present on production units – this was simply a prototype modification)

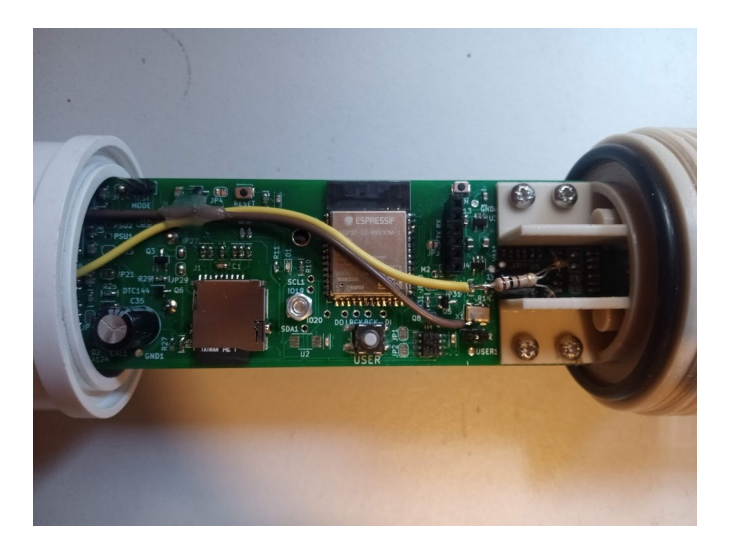

### **Option1 - Setup on a Smartphone**

*Note: you don't need internet coverage to set up the recorder. The setup webpage and wifi network server comes locally from the recorder itself.*

To start the set up, press the user button, until you hear a beep, at which point you can release the user button. The recorder will now enter set up mode. The rest is done via wifi on your smartphone, as follows:-

- a) Put your smartphone onto flight mode and then re-start wifi (as you would on a plane)
- b) Goto 'settings' on your phone, select 'Network & Internet'
- c) Join wifi network called "WRECORDER" with password "brownkiwi" it can take up to a minute for the phone to detect the new wifi network
- d) Once connected to "WRECORDER' over wifi, go to website 192.168.4.1 (http://192.168.4.1) – where you can setup the recorder start time etc.
- e) Once you click on the 'ready to go' button on this website (on your smartphone), the acoustic recorder will shutdown until its calendar wakes it up for a recording session.

#### **Option 2 - On a computer (MS Windows)**

a) Same as on the smartphone above except no need for flight mode. Find and join wifi network called 'WRECORDER' with password 'brownkiwi'. And then go to website http://192.168.4.1

NB: you don't need internet coverage to connect to "WRECORDER", it is simply a point to point wifi connection between the recorder and your PC or phone. The webpage that you see at 192.168.4.1 actually comes from the acoustic recorder itself.

## **Retrieving Audio Files and GPS location information**

As above, open the recorder and slide the cover back to expose the SD card. The SD card can be removed, and the files from the recording sessions are located in folder with a name you gave it during the setup process.

There is also a logfile (called logfile.txt) on the SD card. This will have many entries pertaining to start and stop of recordings. So open logfile.txt with any text editor, and go the the end of the document. GPS location is saved both as latitude and longitude coordinates, and also as a pin on google maps. To get the pin, simply cut and paste the website starting with <https://maps.google.com/>.......... from the logfile.txt and paste into a web browser. That should bring up a google maps page, with a pin where the GPS fix was made.